## **مباني نجات دادهها**

براي همه اتفاق ميافتد. يك فايل مهم به طور تصادفي پاك شده است، يا بدتر از آن، كل اطلاعات ارزشمند يك ديسك به دليل يك ضربة سيستمي از دست ميرود. براي بازيابي فايلهاي ازدسترفته يا حذفشده چند كار ساده را ميتوانيد انجام دهيد.

با آن كه ازدسترفتن دادهها براي بعضي از كاربران همچون پايان دنياست، اجراي چند كار ممكن است دادههاي رفته را بازيابي كند. در پارهاي از موارد، ابزار موجود در كامپيوترتان كافي است. در موارد ديگر راه چاره ممكن است خريد و نصب يك نرمافزار ويژه باشد. اگر دادههايتان را از دست دادهايد اميدوار باشيد. ما چند راه حلي را كه ميتوانند در بازيابي فايلها به شما كمك كنند به طور گام به گام شرح خواهيم داد.

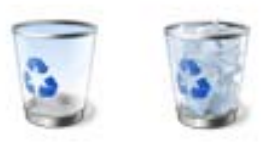

 **Bin Recycle در حالت پر (راست) و خالي (چپ).** 

## **Bin Recycle در ويندوز**

Bin Recycle در **ويندوز** پوشهاي است كه فايلهايي را نگه ميدارد كه شما از روي ديسكسختتان حذف ميكنيد. هر بار كه يك عكس، سند متني، يا يك نوع فايل ديگر را حذف ميكنيد، براي احتياط موقتاً در Bin Recycle اقامت ميكند و حذف كامل به يك مرحلة پاياني ديگر نياز دارد. Bin Recycle را به عنوان يك اقدام احتياطي تصور كنيد كه به شما امكان ميدهد فايلهايي را كه در عمل نميخواهيد حذف شوند بازيابي كنيد. حذف تصادفي فايلها در روشهاي فراواني ميتواند رخ بدهد: كليك–راستكردن روي يك فايل و انتخاب گزينة DELETE؛ انتخاب يك فايل و زدن كليد DELETE بر روي صفحهكليد؛ انتخاب يك فايل و انتخاب گزينة

DELETE در منوي File يا نوار جانبي در داخل يك پوشه؛ يا موش كشي (drag) و انداختن يك فايل در Recycle Bin.

Recycle Bin فقط فايل هايي را جذب و ذخيره مي كند كه از روي ديسكسخت حذف شده باشند، نه از روي يك رسانة ذخيرة جابجاپذير. در نتيجه، اگر يك فايل را از روي حافظة فلش USB، از روي كارت حافظة دوربين عكاسي، از روي سيدي، يا از روي ديويدي حذف كنيد، هيچ انتقالي به Bin Recycle رخ نخواهد داد. Bin Recycle ظرفيت محدودي دارد؛ به طور پيشفرض، ظرفيت آن معادل ده درصد اندازة ديسكسخت است. به عنوان مثال، اگر يك ديسكسخت 120 گيگابايتي داشته باشيد، Bin Recycle) در تنظيمهاي پيشفرض خود) فقط تا 12 گيگابايت از دادههاي حذفشده را ميتواند در خود نگه دارد.

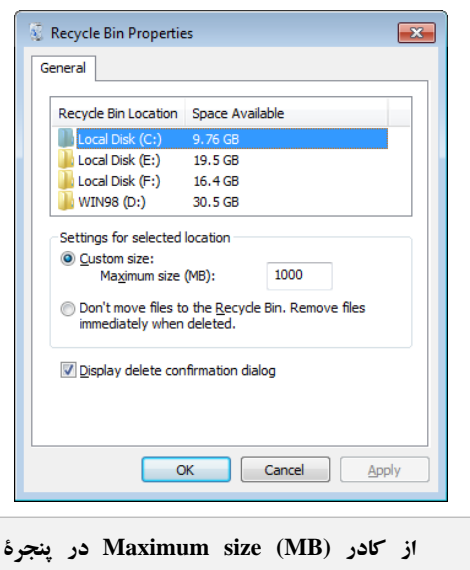

**Properties Bin Recycle براي تخصيص مقدار فضاي ذخيرهسازي فايلهاي حذفشده بهره بگيريد.** 

اگر <sup>10</sup> درصد از ديسكسخت را بيش از نياز ميدانيد، يا براي ذخيرة فايلهاي حذفشده كافي به نظرنميرسد، تنظيمهاي Recycle Bin را ميتوانيد تغييربدهيد (كه بعداً بيشتر شرح خواهيم داد).

## **@விரிநாயிர்**

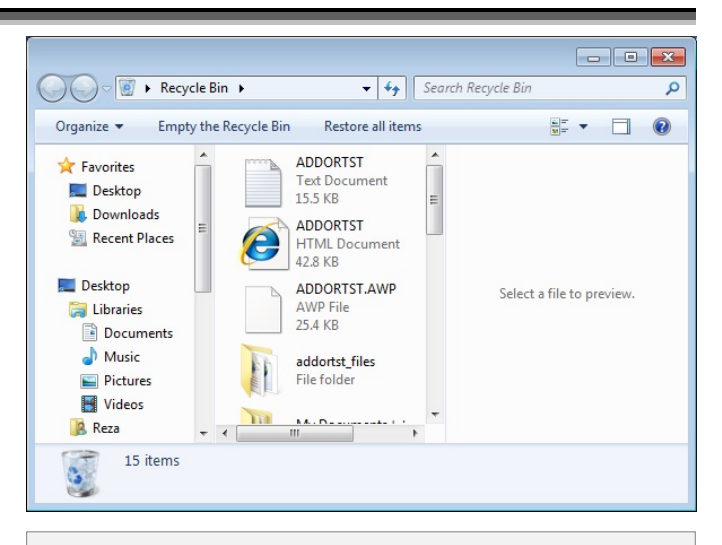

**براي حذفكردن همة فايلها از Bin Recycle، كافي است روي Bin Recycle The Empty در نوارابزار (واقع در بالاي پنجرة پوشة Bin Recycle (كليك كنيد.** 

**يك فايل حذفشده را بازگرداني كنيد.** براي بازيابي يك فايل از Bin Recycle، برنامة Bin Recycle را باز كنيد (روي آيكن Bin Recycle كليك–دوضرب كنيد)، و فايل مورد نظرتان را در آن پيدا كنيد. روي فايل مورد نظرتان كليك–راست كنيد و روي گزينة Restore كليك كنيد، يا فايل مورد نظرتان را انتخاب كنيد و گزينة Restore This Item را در نوارابزار (واقع در بالای پنجرهٔ پوشهٔ Bin Recycle (انتخاب كنيد. اگر در صدد حذف كامل يك فايل هستيد، دستورالعملهاي بالا را انجام دهيد، اما به جاي Restore گزينة Delete را انتخاب كنيد. براي حذفكردن همة فايلها از در Empty The Recycle Bin روي است كافي ،Recycle Bin نوارابزار (واقع در بالاي پنجرة پوشة Bin Recycle (كليك كنيد.

**تنظيمهاي Bin Recycle را تغيير بدهيد.** براي تغييردادن اندازة Bin Recycle در **ويندوز اكسپي**، روي آيكن Bin Recycle كليك–راست كنيد و Properties را انتخاب كنيد. مقدار مگابايتي را كه ميخواهيد براي اين پوشه اختصاص بدهيد در كادر كنار (MB(size Maximum تايپ كنيد. به طور پيشفرض، همة ديسكهاي روي كامپيوتر در صفحة Properties Bin Recycle پيكربندي ميشوند. اگر بيش از يك **پارتيشن**، يا بخش، بر روي ديسكسخت داشته باشيد و بخواهيد كه Bin Recycle را براي هر كدام تنظيم كنيد، ديسك يا **پارتيشن** مورد نظرتان را در كادر Recycle Bin Location انتخاب كنيد، و مقدار مگابايتي را كه ميخواهيد براي اين پوشه اختصاص بدهيد در كادر كنار (MB(size Maximum تايپ كنيد. سپس بايد به طور دستي اندازة Recycle Bin مورد نظر خود را براي هر ديسك مشخص كنيد.□

## **عبور از Bin Recycle به هنگام حذفكردن فايلها و پوشهها**

بسياري از مردم فايلها را با اين آگاهي و اطمينان «حذف» ميكنند كه بعدها ميتوانند آنها را از Bin Recycle بازيابي كنند. اما در بسياري از مواقع ترجيح ميدهيد از Bin Recycle عبور كنيد، مثلاً به هنگامي كه مطمئن هستيد كه ديگر به يك فايل دورانداختني خود نياز نخواهيد داشت، يا به هنگامي كه ميخواهيد يك يا چند فايل بزرگ را حذف كنيد كه اگر در Bin Recycle جاي بگيرند ممكن است بعضي از فايلهايي را كه پيشتر داخل Bin Recycle جاي داشتهاند رونويسي كنند.

براي عبور از Bin Recycle به هنگام حذف، كليد Shift را در زماني كه كليد DELETE را ميزنيد نگه داريد (يا همزمان با نگهداشتن كليد Shift از فرمان Delete واقع در منوي كليك–راست بهره بگيريد). براي عبور دائم از Bin Recycle، روي Bin Recycle كليك–راست كنيد، Properties را انتخاب كنيد، و سپس .كنيد انتخاب را Do Not Move Files To The Recycle Bin

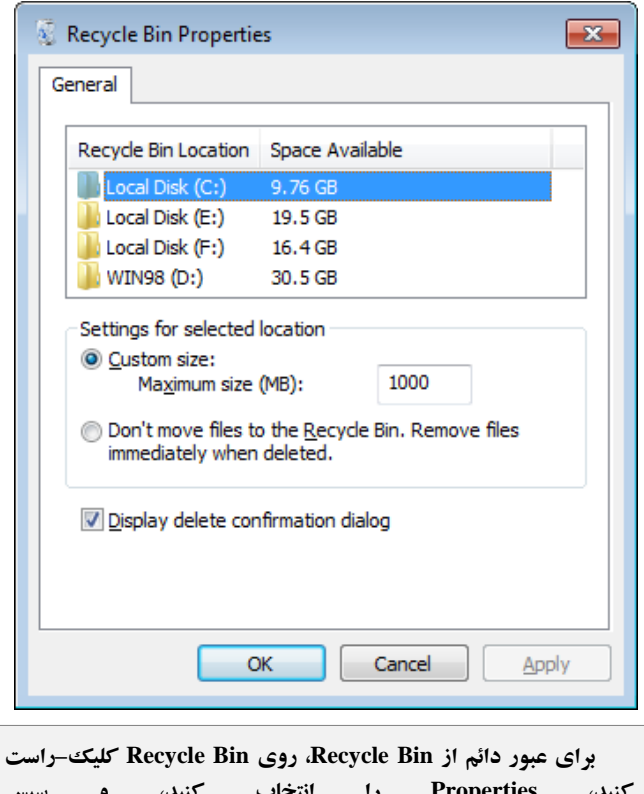

**كنيد، Properties را انتخاب كنيد، و سپس .كنيد انتخاب را Do Not Move Files To The Recycle Bin**